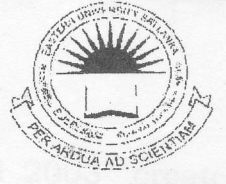

 $n >$  in the  $\gamma$   $\gamma$ 

Thersity, Stilban

IBRAR

## EASTERN LINIVERSITY. SRILANKA

# FIRST EXAMINATION IN SCIENCE-2008/2009

## FIRST SEMESTER (Apr. /May. 2010)

cc 152 - INTRODUCTION TO APPLICATION SOFTWARE

### (PRACTICAL)

### (PROPER & REPEAT)

Answer all questions Time allowed: 02 hours

01. By using "Ms Word 2003" create a document as shown below and save

it as **Computer.doc** in the folder "A:\Your Index Number\WORD".

## COMPUTER

A computer is a programmable machine that receives input, stores and manipulates data, and provides output in a useful format.

Although mechanical examples of computers have existed through much of recorded human history, the first electronic computers were developed in the mid-20th century (1940–1945). These were the size of a large room, consuming as much power as several hundred modern personal computers (PCs). Modern computers based on integrated circuits are millions to billions of times more capable than the early machines, and occupy a fraction of the space. Simple computers are small enough to fit into small pocket devices, and can be powered by a small battery.

**P**ersonal computers in<br>their various forms various are icons of the Information Age and are what most

people think of as "computers". However, the embedded computers found in many devices from MP3 players to fighter aircraft and from toys to industrial robots are the most numerous

- 1. History of computing
- 2. Stored program architecture
	- a. Programs
	- b. Example
- Function J.

b

- a. Control unit
- b. Arithmetic/logic unit (ALU)
- c. Memory
- d. Input/output (I/O)
- e. Multitasking
- Multiprocessing f.
- g. Networking and the Internet
- - Hardware a.
	- b. Software
	- c. Programming languages
	- d. Professions and organizations

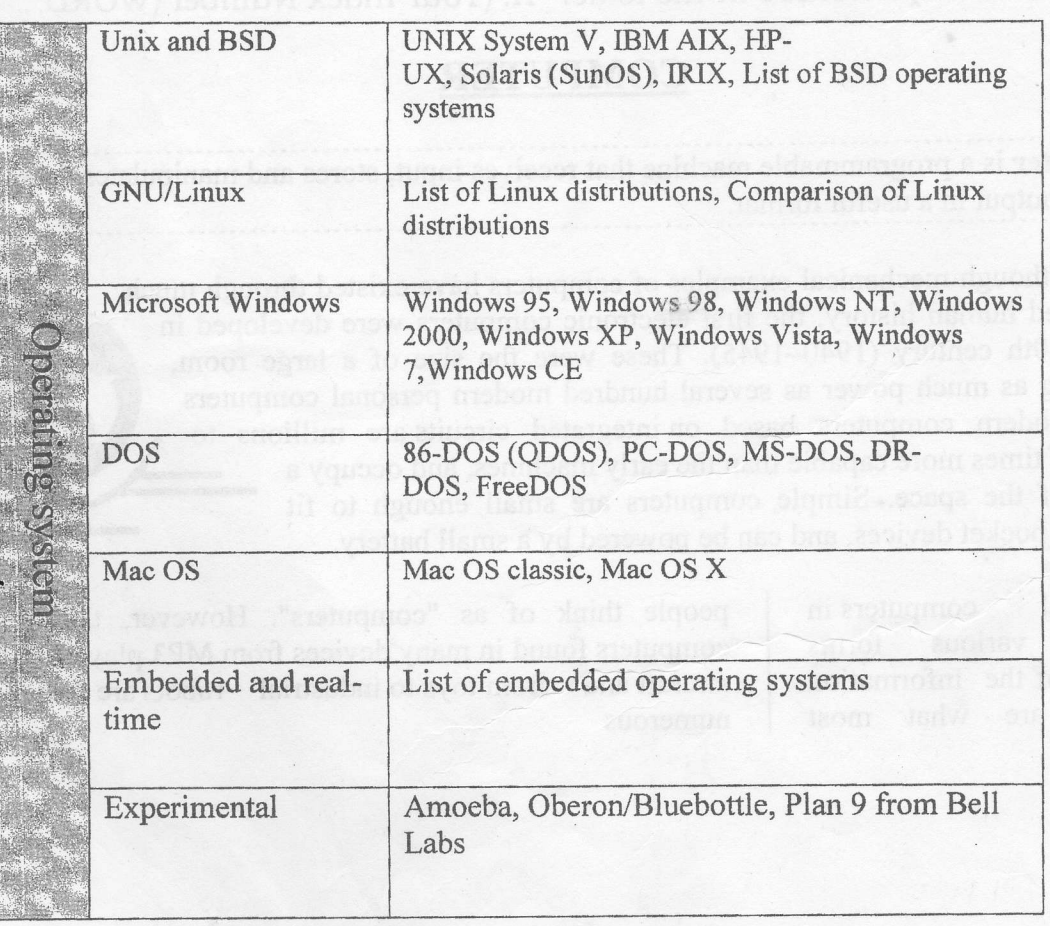

Word 2003" create a document as shown below

tp

A

c

I

 $\hat{\mathbb{J}}$ 

@@

**1922** 

E

@  $\overline{\mathcal{L}}$ 

 $\mu$ a

 $n(n+1)$ 

 $\overline{2}$ 

ffi

 $1 + 2 + 3 + ... + n$ 

- 02. By using "Ms Excel 2003" create a Workbook as shown below and save it as Sales.xls in the folder "A:\Your Index Number\ EXCELA
	- a) Input the data, aligned and formatted as shown below. Adjust column widths as necessary

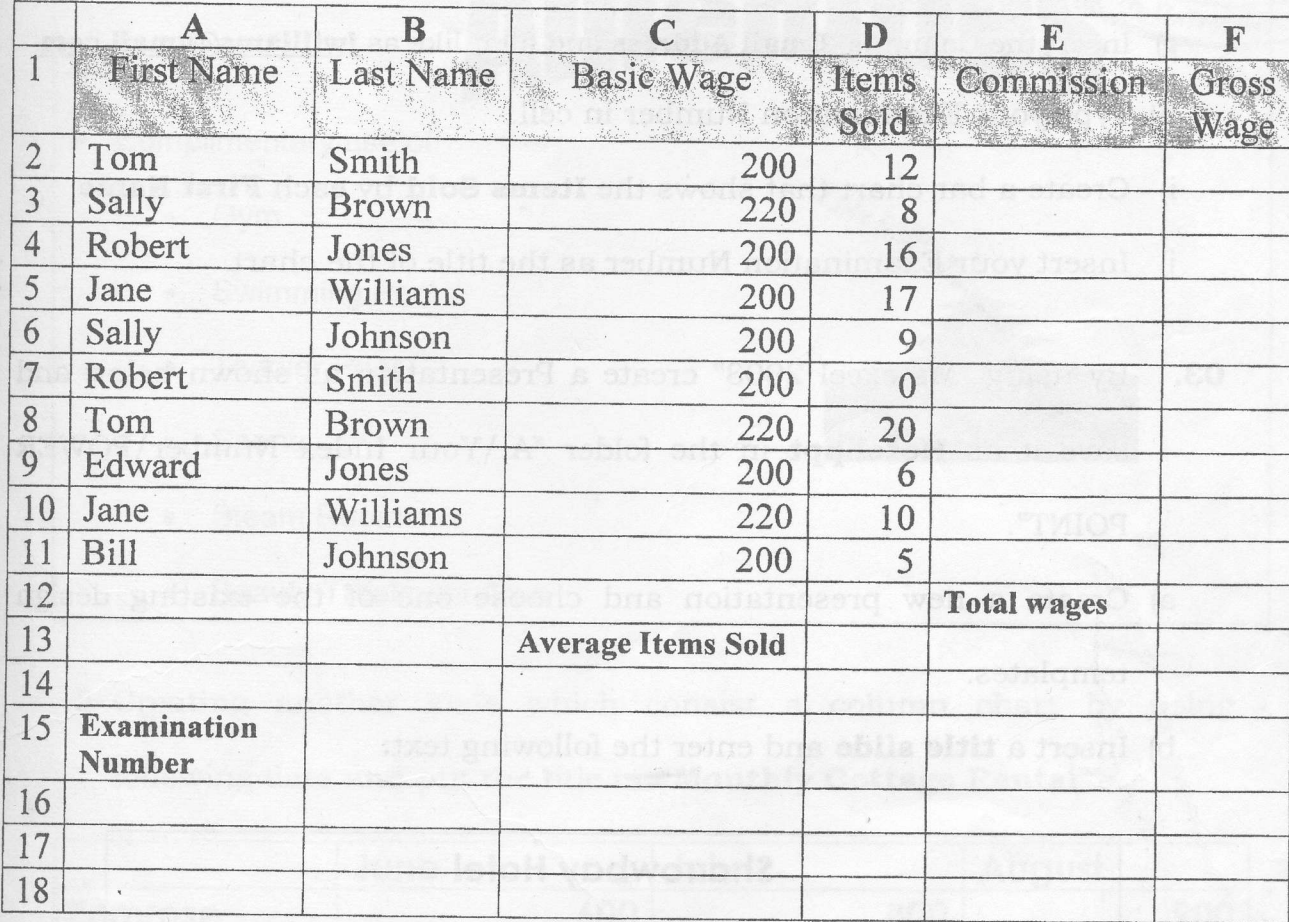

- b) Each sales person is paid a basic wage and also a commission of 8.50% per item sold. Calculate the **Commission** for each sales person by multiplying the Items Sold by the commission rate of 8.50%. This should be displayed in the **Commission** column.
- c) Calculate the Gross Wage for each sales person by adding Basic Wage to Commission for each sales person. This should be displayed in the Gross Wage column.

IBRARY

- d) Use a suitable formula, to calculate the **Total Wages** for all of the sales persons.
- e) Use a suitable formula, to calculate the Average ltems Sold.
- f) Format all cells that contain money amounts to currency (e.g.  $€80.00$ ).
- g) Insert the Columns, Email Address and fill it like as jwilliams@gmail.com
- h) Type your Examination Number in cell.
- i) Create a bar chart that shows the Items Sold by each First Name.
- j) Insert your Examination Number as the title of the chart.
- o3. By using "Ms excel 2003" create a Presentation as shown below and save it as **Hotel.ppt** in the folder "A:\Your Index Number\POWER POINT".
	- Create a new presentation and choose one of the existing design a) templates.
	- b) Insert a **title slide** and enter the following text:

#### **Sharrowbay Hotel**

Revive your senses of the North

Lakes Spa - Cumbria's most exclusive

Hotel and Leisure Club

"Type Your lndex No here"

I

c) Create another slide as shown below and put any custom animation

r'e le comme de la comme de la comme de la comme de la comme de la comme de la comme de la comme de la comme d

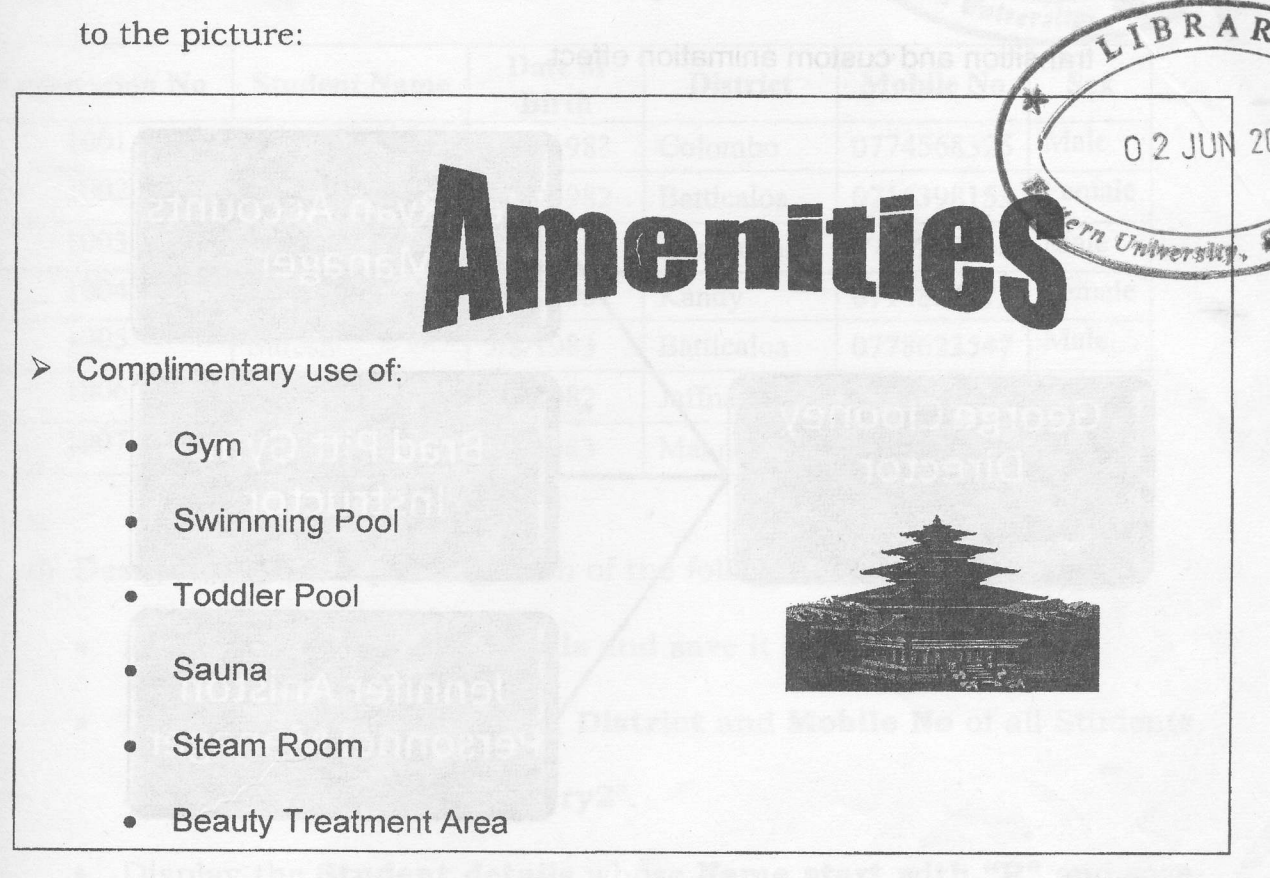

d) Creating another slide which consist a column chart by using following data and put the title is "Monthly Cottage Rental"

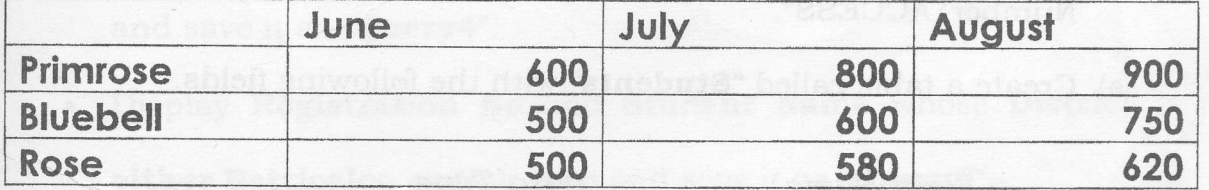

e) Create another slide with Organization Chart as given below with suitable transition and custom animation effect.

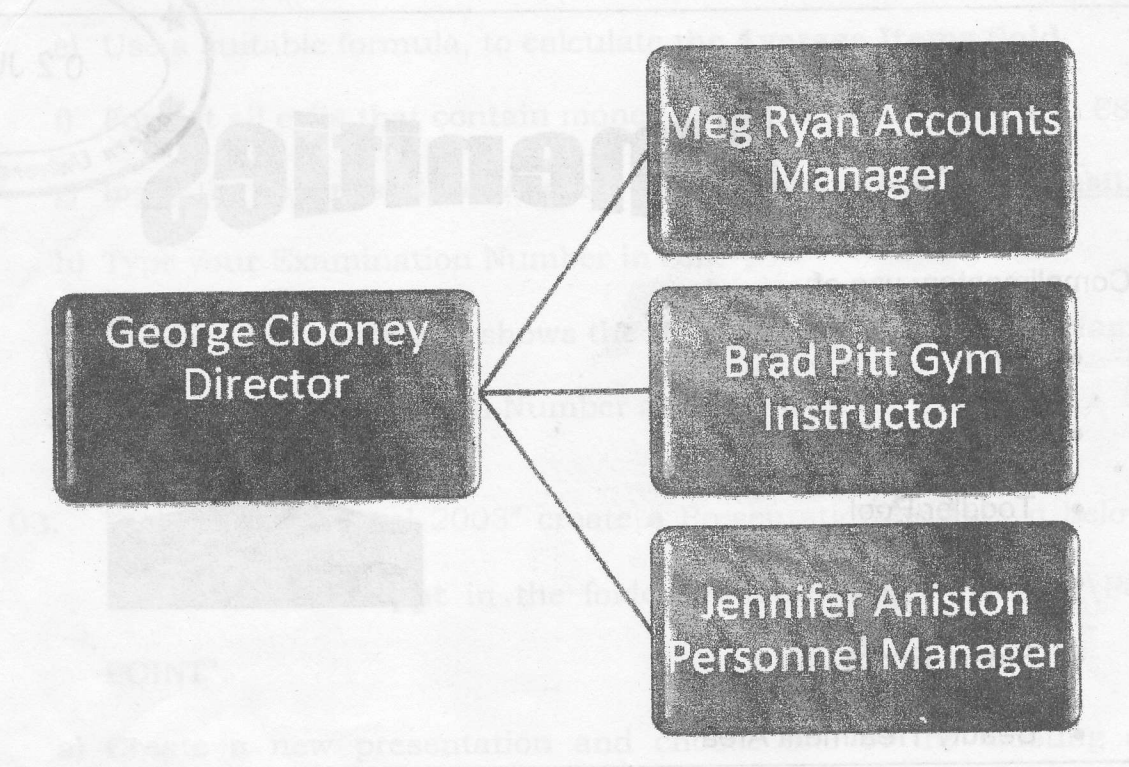

- 04. By using "Ms Access 2O03" create <sup>a</sup> Database as shown below and save it as **University.mdb** in the folder "A:\Your Index Number\ACCESS".
	- a) Create a table called "Students" with the following fields.

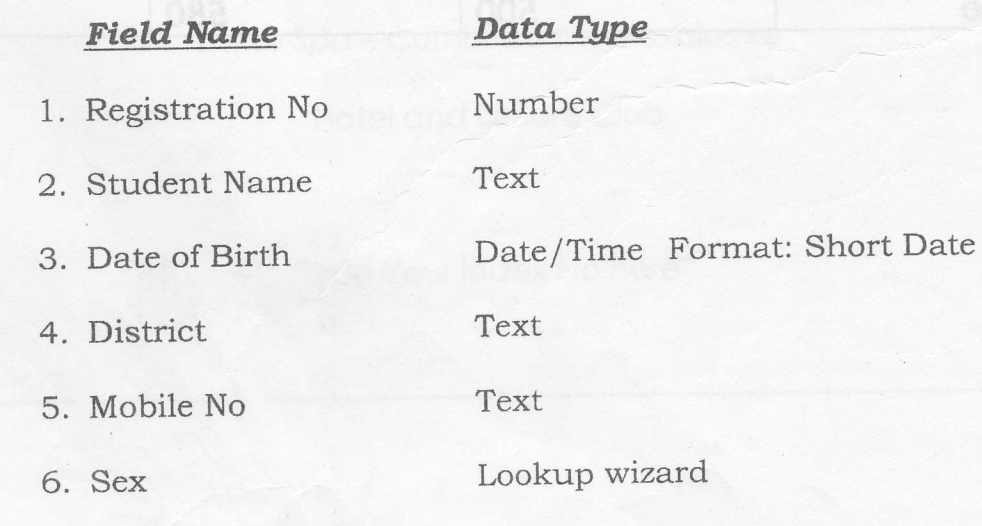

b) Define the Primary Key for the above table.

 $\overline{\phantom{a}}$ 

 $10$ 

 $0.2$  JUN 2010

ffi

c) Input the following records.

p

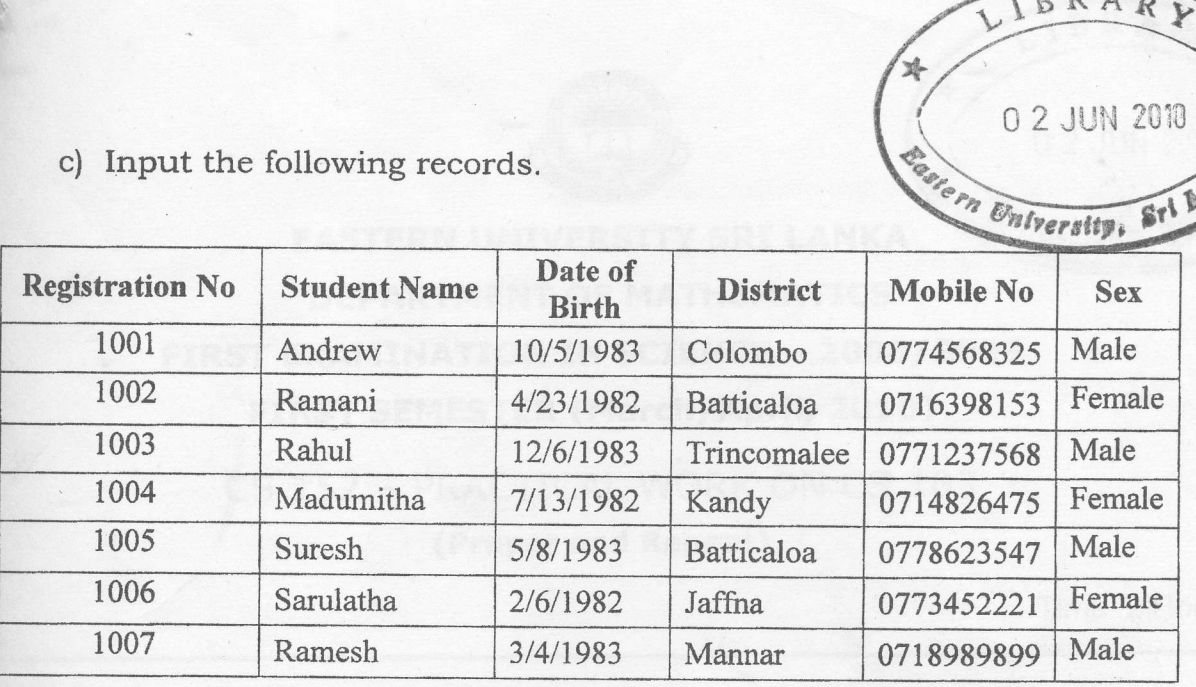

d) Design Queries to perform each of the following tasks.

- Display the **Students details** and save it as "**Query1**".
- Display the Student Name, District and Mobile No of all Students and save the query as "Query2".
- Display the Student details whose Name start with "R" and save it as "Query3".
- Display Student Names whose Name with the length of 5 digits and save it as "**Query4**".
- Display Registration No and Student Name whose District is either Batticaloa or Colombo and save it as "Query5".
- Display the Student Names who born between  $1/1/1982$  and 12/31/1982 and save it as "Query6".
- e) Create a Report to display Students' Registration No, Student Name and District and save it as "StudentDetails".